## **ข้อปฏิบตัิสำ หรบักำรเข้ำร่วมประชุมผ่ำนสื่ออิเลก็ทรอนิกส์(E-Meeting) และกำรมอบฉันทะ**

## **ในกำรประชุมผู้ถือหน่วยทรัสต์ของทรัสต์เพื่อกำรลงทุนในสิทธิกำรเช่ำอสงัหำริมทรพั ย์ ดบับลิวเอชเอ อินดสัเตรียล ครั้งที่ 1/2567**

ผู้ถือหน่วยทรัสต์หรือผู้รับมอบฉันทะที่ประสงค์จะเข้าร่วมประชุมผู้ถือหน่วยทรัสต์ของทรัสต์เพื่อการ ลงทุนในสิทธิการเช่าอสังหาริมทรัพย์ดับบลิวเอชเอ อินดัสเตรียล ครั้งที่ 1/2567 ผ่านสื่ออิเล็กทรอนิกส์ (E-Meeting) โปรดส่งแบบฟอร์มใบตอบรับเข้าร่วมประชุมผ่านสื่ออิเล็กทรอนิกส์ (E-Meeting) โดยมีรายละเอียด ปรากฏตามสิ่งที่ส่งมาด้วย 11 หรือส่งข้อมูลผ่านทางเว็บไซต์ หรือ QR Code พร้อมทั้งเอกสารยืนยันตัวตนตามที่ ี ระบุไว้ในเอกสารฉบับนี้ มายังบริษัท ฯ ภายในวันที่ 12 มิถุนายน 2567 ตามวิธีการขั้นตอนที่ปรากฏใน<u>สิ่งที่ส่งมา</u> ด้วย 10 โดยเมื่อบริษัทฯ ได้ตรวจสอบรายชื่อผู้ถือหน่วยทรัสต์ที่มีสิทธิเข้าร่วมประชุมผู้ถือหน่วยทรัสต์ของทรัสต์ เพื่อการลงทุนในสิทธิการเช่าอสังหาริมทรัพย์ดับบลิวเอชเอ อินดัสเตรียล ครั้งที่ 1/2567 โดยปิดสมุดทะเบียนพัก การโอนหน่วยทรัสต์ ในวันที่ 27 พฤษภาคม 2567 แล้ว ผู้ให้บริการระบบควบคุมการประชุม กล่าวคือ บริษัท อิน ี เวนท์เทค ซิสเท็มส์ (ประเทศไทย) จำกัด จะจัดส่งลิงก์ สำหรับการเข้าร่วมประชุมผ่านสื่ออิเล็กทรอนิกส์ และคู่มือ การเข้าใช้งานระบบให้แก่ผู้ถือหน่วยทรัสต์ผ่านทางอีเมลที่ผู้ถือหน่วยทรัสต์แจ้งข้างต้น

# **กำรแจ้งควำมประสงคเ์ข้ำร่วมประชุมผ่ำนสื่ออิเลก็ทรอนิกส์**

ผู้ถือหน่วยทรัสต์ที่ประสงค์จะเข้าร่วมประชุมผ่านสื่ออิเล็กทรอนิกส์ จะต้องแจ้งความประสงค์ที่จะเข้าร่วม ประชุม โดยสามารถแจ้งได้ด้วยวิธีส่งข้อมูล ดังนี้ (1) **ทำงอีเมลหรือไปรษณีย์**หรือ (2) **ทำงเว็บไซต์ หรือ QR Code**

โดยมีรายละเอียดวิธีการแจ้งความประสงค์เข้าร่วมประชุมผ่านสื่ออิเล็กทรอนิกส์ ดังต่อไปนี้

## **1. แจ้งควำมประสงคเ์ข้ำร่วมประชุม ด้วยวิธีส่งข้อมูลทำงอีเมลหรือไปรษณีย์**

- 1.1 โปรดกรอกเอกสารแบบฟอร์มใบตอบรับเข้าร่วมประชุมผ่านสื่ออิเล็กทรอนิกส์ (E-Meeting) โดย มีรายละเอียดปรากฏตาม<u>สิ่งที่ส่งมาด้วย 11</u> เพื่อแจ้งความประสงค์เข้าร่วมประชุมผ่านสื่อ อิเล็กทรอนิกส์ (E-Meeting) โดยขอให้ท่านระบุอีเมล และหมายเลขโทรศัพท์มือถือของท่านให้ ชัดเจน สำหรับใช้ลงทะเบียนเข้าร่วมประชุม
- 1.2 แนบสำเนาหลักฐานแสดงตัวตน เพื่อยืนยันสิทธิการเข้าร่วมประชุมด้วยตนเองผ่านสื่อ อิเล็กทรอนิกส์ (E-Meeting) ดังนี้
	- (ก) สำหรับผู้ถือหน่วยทรัสต์ที่เป็นบุคคลธรรมดา กรณีผู้ถือหน่วยทรัสต์ประสงค์เข้าร่วมประชุมด้วยตนเองผ่านสื่ออิเล็กทรอนิกส์ (E-Meeting)
		- ส าเนาบัตรประจ าตัวประชาชนหรือบัตรประจ าตัวข้าราชการหรือหนังสือเดินทางที่ยัง ไม่หมดอายุของผู้ถือหน่วยทรัสต์ พร้อมลงนามรับรองสำเนาถูกต้อง

กรณีผู้ถือหน่วยทรัสต์มอบฉันทะให้ผู้อื่นเข้าร่วมประชุมด้วยตนเองผ่านสื่ออิเล็กทรอนิกส์ (E-Meeting)

- หนังสือมอบฉันทะ ปรากฏตามสิ่งที่สิ่งมาด้วย 12 ซึ่งลงนามโดยผู้ถือหน่วยทรัสต์และ ผู้รับมอบฉันทะ พร้อมติดอากรแสตมป์ 20 บาท
- ส าเนาบัตรประจ าตัวประชาชน หรือบัตรประจ าตัวข้าราชการ หรือหนังสือเดินทางที่ยังไม่ หมดอายุ (ในกรณีผู้มอบฉันทะเป็นชาวต่างประเทศ) ของผู้มอบฉันทะ พร้อมลงนามรับรอง ส าเนาถูกต้องโดยผู้มอบฉันทะ
- ี สำเนาบัตรประจำตัวประชาชน หรือบัตรประจำตัวข้าราชการ หรือหนังสือเดินทางที่ยัง ไม่หมดอายุ (ในกรณีผู้รับมอบฉันทะเป็นชาวต่างประเทศ) ของผู้รับมอบฉันทะ พร้อม ลงนามรับรองสำเนาถูกต้องโดยผู้รับมอบฉันทะ
- (ข) สำหรับผู้ถือหน่วยทรัสต์ที่เป็นนิติบุคคล กรณีผู้มีอำนาจลงนามผูกพันนิติบุคคล ประสงค์เข้าร่วมด้วยตนเองผ่านสื่ออิเล็กทรอนิกส์ (E-Meeting)

กรณีนิติบุคคลที่จดทะเบียนในประเทศไทย

- ส าเนาหนังสือรับรองนิติบุคคลซึ่งออกโดยหน่วยงานราชการ (อายุไม่เกิน 6 เดือนนับ ิจากวันที่ออกหนังสือ) พร้อมลงนามรับรองสำเนาถูกต้องโดยผู้มีอำนาจลงนามผูกพัน ้นิติบุคคลนั้น พร้อมประทับตราสำคัญของนิติบุคคล (ถ้ามี)
- สำเนาบัตรประจำตัวประชาชนหรือบัตรประจำตัวข้าราชการหรือหนังสือเดินทางที่ยัง ไม่หมดอายุของผู้มีอำนาจลงนามผูกพันนิติบุคคลนั้น พร้อมลงนามรับรองสำเนา ถูกต้อง

กรณีนิติบุคคลที่จดทะเบียนในต่างประเทศ

- ี สำเนาหนังสือรับรองการเป็นนิติบุคคล ซึ่งออกโดยหน่วยราชการที่มีอำนาจของ ้ประเทศที่นิติบุคคลนั้นตั้งอยู่พร้อมลงนามรับรองสำเนาถูกต้องโดยผู้มีอำนาจลงนาม ผูกพันนิติบุคคลนั้น พร้อมประทับตราสำคัญของนิติบุคคล (ถ้ามี)
- สำเนาบัตรประจำตัวประชาชนหรือบัตรประจำตัวข้าราชการหรือหนังสือเดินทางที่ยัง ไม่หมดอายุของผู้มีอำนาจลงนามผูกพันนิติบุคคลนั้น พร้อมลงนามรับรองสำเนา ถูกต้อง

ส าหรับนิติบุคคลที่จดทะเบียนในต่างประเทศ เอกสารใดที่มิได้มีต้นฉบับเป็ น ภาษาอังกฤษ จะต้องจัดทำคำแปลเป็นภาษาอังกฤษแนบมาพร้อมกันด้วย และให้ผู้มี ้อำนาจลงนามผูกพันนิติบุคคลนั้นลงนามรับรองความถูกต้องของคำแปล

กรณีที่มีการมอบฉันทะให้ผู้รับมอบฉันทะ เข้าประชุมแทนผ่านสื่ออิเล็กทรอนิกส์ (E-Meeting)

- หนังสือมอบฉันทะ ปรากฏตาม<u>สิ่งที่สิ่งมาด้วย 12</u> ซึ่งลงนามโดยผู้มีอำนาจลงนาม ผูกพันนิติบุคคลที่เป็นผู้ถือหน่วยทรัสต์ตามหนังสือรับรองนิติบุคคลฉบับล่าสุดที่ออก โดยหน่วยงานราชการ (อายุไม่เกิน 6 เดือนนับจากวันที่ออกหนังสือ) พร้อมประทับตรา สำคัญของนิติบุคคล (ถ้ามี) พร้อมติดอากรแสตมป์ 20 บาท
- ่ กรณีผู้มอบฉันทะเป็นนิติบุคคลที่จดทะเบียนในประเทศไทย ให้ส่งมอบสำเนาหนังสือ รับรองนิติบุคคลฉบับล่าสุดที่ออกโดยหน่วยงานราชการ (อายุไม่เกิน 6 เดือนนับจาก ้วันที่ออกหนังสือ) ซึ่งรับรองสำเนาถูกต้องโดยผู้มีอำนาจลงนามผูกพันนิติบุคคลนั้น พร้อมประทับตราสำคัญของนิติบุคคล (ถ้ามี)
- <u>กรณีผู้มอบฉันทะเป็นนิติบุคคลในต่างประเทศ</u> ให้ส่งมอบสำเนาหนังสือรับรองการเป็น ้นิติบุคคล ซึ่งออกโดยหน่วยราชการที่มีอำนาจของประเทศที่นิติบุคคลนั้นตั้งอยู่ซึ่ง รับรองสำเนาถูกต้องโดยผู้มีอำนาจลงนามผูกพันนิติบุคคลนั้น พร้อมประทับตราสำคัญ ของนิติบุคคล (ถ้ามี)

ส าหรับนิติบุคคลต่างประเทศ เอกสารใดที่มิได้มีต้นฉบับเป็นภาษาอังกฤษ จะต้อง ้จัดทำคำแปลเป็นภาษาอังกฤษแนบมาพร้อมกันด้วย และให้ผู้มีอำนาจลงนามผูกพัน ้นิติบุคคลนั้นลงนามรับรองความถูกต้องของคำแปล

- ี สำเนาบัตรประจำตัวประชาชน หรือบัตรประจำตัวข้าราชการ หรือหนังสือเดินทางที่ยัง ไม่หมดอายุ (กรณีผู้รับมอบฉันทะเป็นชาวต่างประเทศ) ของผู้รับมอบฉันทะ พร้อมลง นามรับรองสำเนาถูกต้องโดยผู้รับมอบฉันทะ
- 1.3 จัดส่งเอกสารใบตอบรับเข้าร่วมประชุมผ่านสื่ออิเล็กทรอนิกส์ (E-Meeting) ตามข้อ 1.1 สำเนา หลักฐานแสดงตัวตน พร้อมเอกสารประกอบต่าง ๆ ตามข้อ 1.2 มายังบริษัทฯ ภายในวันที่ 12 มิถุนายน 2567 ผ่านช่องทาง ดังนี้
	- (ก) ทางอีเมล : [ir@whai-rm.com](mailto:ir@whai-rm.com)

(ข) ทางไปรษณีย์ บริษัท ดับบลิวเอชเอ อินดัสเตรียล รีท แมนเนจเม้นท์ จำกัด ที่อยู่ : เลขที่ 777 อาคารดับบลิวเอชเอ ทาวเวอร์ ห้อง 2206A ชั้น 22 หมู่ 13 ถนนเทพรัตน (บางนา-ตราด) กม. 7 ตำบลบางแก้ว อำเภอบางพลี จังหวัดสมุทรปราการ 10540

## **2. แจ้งความประสงคเ์ข้าร่วมประชุม ด้วยวิธีส่งข้อมูลทางเวบ็ไซต์หรือ QR Code**

้ผู้ถือหน่วยทรัสต์และผู้รับมอบฉันทะที่ประสงค์จะเข้าประชุมผ่านสื่ออิเล็กทรอนิกส์ด้วยตนเอง สามารถดำเนินการได้ ้ตามขั้นตอนการยื่นแบบคำร้องเข้าร่วมประชมผ่านสื่ออิเล็กทรอนิกส์ ดังนี้

### **ขนั้ ตอนการยื่นแบบคา ร้องเข้าร่วมประชุมผ่านสื่อ** 1. ยื่นแบบคำร้องเข้าร่วมประชุมผ่าน Web browser ให้เข้าไปที่ <u><https://app.inventech.co.th/WHAIR183342R/#/homepage></u> หรือสแกน QR Code นี้ เพื่อเข้าสู่ระบบ นี่ ระรับ และดำเนินการตามขั้นตอนดังภาพ<br>เนื้อสแกน QR Code นี้ เพื่อเข้าสู่ระบบ นี่ ระรับ และดำเนินการตามขั้นตอนดังภาพ . **1** คลิกลิงก์ URL หรือสแกน QR Code จากหนังสือเชิญประชุม . ิ เลือกประเภทในการยื่นแบบคำร้อง เพื่อทำรายการ 4 ข*ั้*นตอน ดังนี้ . **3** รออีเมลจากเจ้าหน้าที่แจ้งรายละเอียดข้อมูลการประชุมและ รหัสผ่านเข้าใช้งาน **\*\* หากต้องการรวมบัญชีผู้ใช้ให้ทำรายการ ด้วยอีเมลและเบอร์โทรศัพท์เดียวกัน \*\*** ขั้นตอนที่ 1 กรอกข้อมูล ข้อมูลผู้ถือหุ้น ขั้นตอนที่ 2 กรอกข้อมูลสำหรับยืนยันตัวตนผู้ถือหุ้น ขั้นตอนที่ 3 ยืนยันตัวตนผ่าน OTP ขั้นตอนที่ 4 ทำรายการสำเร็จ ระบบจะแสดงข้อมูลผู้ถือหุ้นอีกครั้ง เพื่อตรวจสอบความถูกต้องของข้อมูล

2. สำหรับผู้ถือหุ้นที่ประสงค์จะเข้าร่วมประชุมด้วยตนเอง หรือโดยผู้รับมอบฉันทะที่ไม่ใช่กรรมการบริษัทฯ ผ่านสื่ออิเล็กทรอนิกส์ ้ระบบลง ทะเบียนยื่นแบบคำร้องจะเปิดให้ดำเนินการตั้งแต่วันที่ 13 มิถุนายน 2567 เวลา 08:30 น. โดยระบบจะปิดการลงทะเบียน วันที่ 20 มิถุนายน 2567 จนกว่าจะปิดการประชุม

3. ระบบประชุมผ่านสื่ออิเล็กทรอนิกส์จะเปิดให้เข้าระบบได้ในวันที่ 20 มิถุนายน เวลา 12:00 น. (ก่อนเปิดประชุม 2 ชั่วโมง) โดยผู้ถือหุ้นหรือผู้รับมอบฉันทะใช้ Username และ Password ที่ได้รับและปฏิบัติตามคู่มือการใช้งานในระบบ

## **การมอบฉันทะให้กรรมการของบริษทั ฯ**

ี หากกรณีผู้ถือหุ้นที่ประสงค์จะมอบฉันทะให้กรรมการของบริษัทฯ <u>สามารถยื่นแบบคำร้องผ่านสื่ออิเล็กทรอนิกส์ได้ตามขั้นตอนที่</u> ก าหนด หรือจัดส่งหนังสือมอบฉันทะ พร้อมเอกสารประกอบ มายังบริษัทฯ ทางไปรษณีย์ ตามที่อยู่ข้างล่างนี้ โดยเอกสารจะต้อง มาถึงบริษัทฯ ภายในวันที่ 12 มิถุนายน 2567 เวลา 17.00 น.

ฝ่ายพัฒนาธุรกิจและนักลงทุนสัมพันธ์ บริษัท ดับบลิวเอชเอ อินดัสเตรียล รีท แมนเนจเม้นท์ จำกัด ู่ ที่อยู่ : เลขที่ 777 อาคารดับบลิวเอชเอ ทาวเวอร์ ห้อง 2206A ชั้น 22 หมู่ 13 ถนนเทพรัตน (บางนา-ตราด) กม. 7 ตำบล บางแก้ว อำเภอบางพลี จังหวัดสมุทรปราการ 10540

# **หากพบปัญหาในการใช้งาน สามารถติดต่อ Inventech Call**

02-931-9136

@inventechconnect

ให้บริการระหว่างวันที่ 13 – 20 มิถุนายน 2567 เวลา 08.30 – 17.30 น. (เฉพาะวันทำการ ไม่รวมวันหยุดราชการและวันหยุดนักขัตฤกษ์)

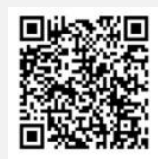

**แจ้งปัญหาการใช้งาน @inventechconnect**

## **ขนั้ ตอนการลงทะเบียนเพื่อเข้าร่วมประชุม (e-Register) และขั้นตอนการลงคะแนนเสียง (e-Voting)**

- กรอกอีเมลและรหัสผ่านที่ได้รับจากอีเมล หรือขอรหัส OTP . **1**
- กดปุ่ม "ลงทะเบียน" โดยคะแนนเสียงจะถูกนับเป็นองค์ประชุม .
- กดปุ่ม "เข้าร่วมประชุม" จากนั้นกดปุ่ม "Join Meeting" .
- เลือกระเบียบวาระการประชุมที่บริษัทกำหนด .
- กดปุ่ม "ลงคะแนน" .
- เลือกลงคะแนนตามความประสงค์ .
- ระบบจะแสดงผลลัพธ์การลงคะแนนเสียงล่าสุดที่ได้ทำการเลือก ลงคะแนน .

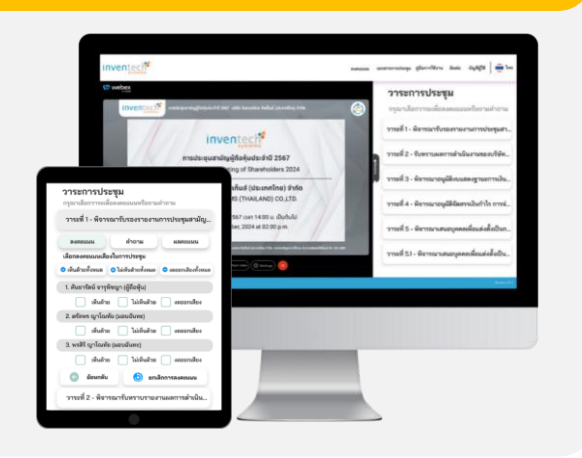

หากต้องการยกเลิกการลงคะแนนเสียงล่าสุด กรุณากดปุ่ม "ยกเลิกการลงคะแนน" (ซึ่งหมายความว่า ผลคะแนนล่าสุดของท่านจะ ี เท่ากับการไม่ออกเสียงลงคะแนน หรือผลคะแนนของท่านจะถูกนำไปรวมกับคะแนนเสียงที่การประชุมกำหนด) โดยท่านสามารถ แก้ไขการออกเสียงลงคะแนนได้จนกว่าระบบจะปิดรับการลงคะแนนเสียงในวาระนั้นๆ

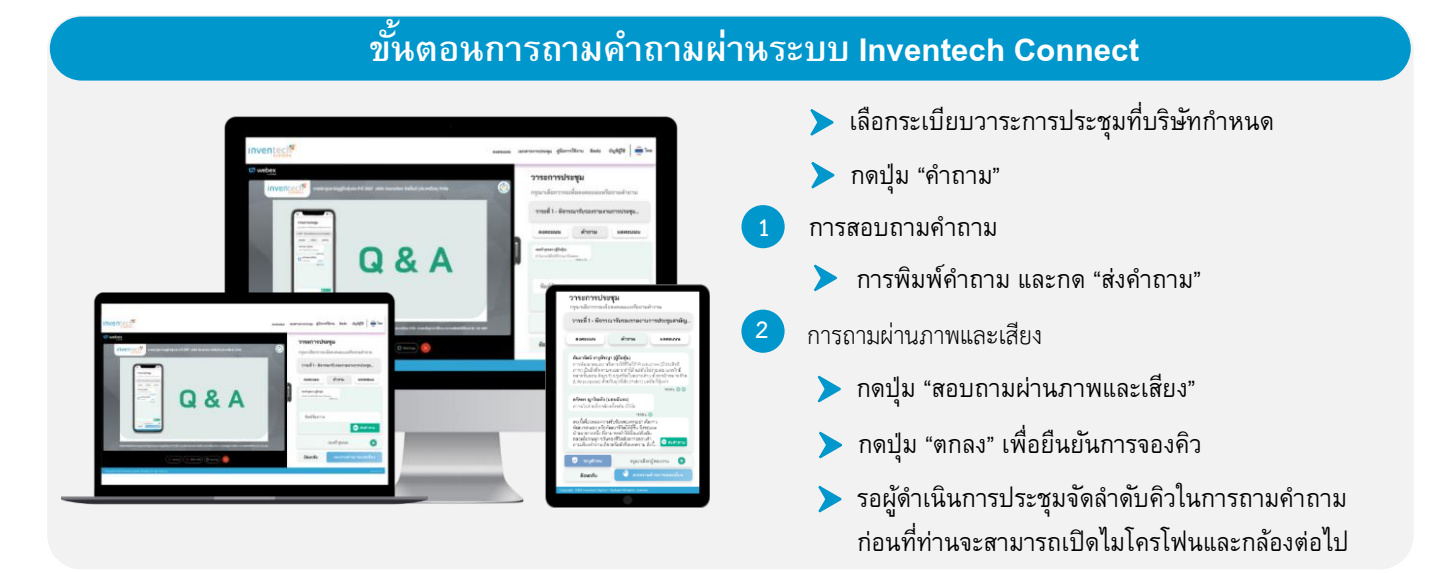

# **ค่มู ือการใช้งาน Inventech Connect**

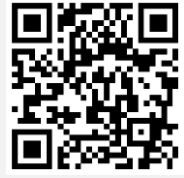

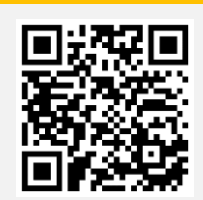

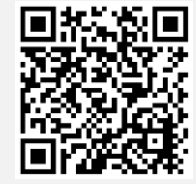

**คู่มือการใช้งาน e-Request คู่มือการใช้งาน e-Voting วิดีโอการใช้งานระบบ Inventech** 

 $\frac{1}{2}$ \*หมายเหตุ การทำงานของระบบประชุมผ่านสื่ออิเล็กทรอนิกส์ และระบบ Inventech Connect ขึ้นอยู่กับระบบอินเทอร์เน็ตที่รองรับของผู้ถือหุ้นหรือผู้รับ มอบฉันทะ รวมถึงอุปกรณ์ และ/หรือ โปรแกรมของอุปกรณ์ กรุณาใช้อุปกรณ์ และ/หรือโปรแกรมดังต่อไปนี้ในการใช้งานระบบ

- 1. ความเร็วของอินเทอร์เน็ตที่แนะนำ
	- High Definition Video: ควรมีความเร็วอินเทอร์เน็ตที่ 2.5 Mbps (ความเร็วอินเทอร์เน็ตที่แนะนำ)
	- High Quality Video: ควรมีความเร็วอินเทอร์เน็ตที่ 1.0 Mbps
	- Standard Quality Video: ควรมีความเร็วอินเทอร์เน็ตที่ 0.5 Mbps
- 2. อปกรณ์ที่สามารถใช้งานได้
	- โทรศัพท์เคลื่อนที่/อุปกรณ์แท็ปเล็ต ระบบปฏิบัติการ iOS หรือ Android
	- เครื่องคอมพิวเตอร์/เครื่องคอมพิวเตอร์โน้ตบุ๊ค ระบบปฏิบัติการ Windows หรือ Mac
- 3. อินเทอร์เน็ตเบราว์เซอร์ Chrome (เบราว์เซอร์ที่แนะนำ) / Safari / Microsoft Edge \*\* โดยระบบไม่รองรับ Internet Explorer

**\*หมายเหตุการทำงานของระบบประชุมผ่านสื่ออิเล็กทรอนิกส์ และระบบ Inventech Connect ขึ้นอยู่กับระบบอินเทอร์เน็ตที่รองรับ**

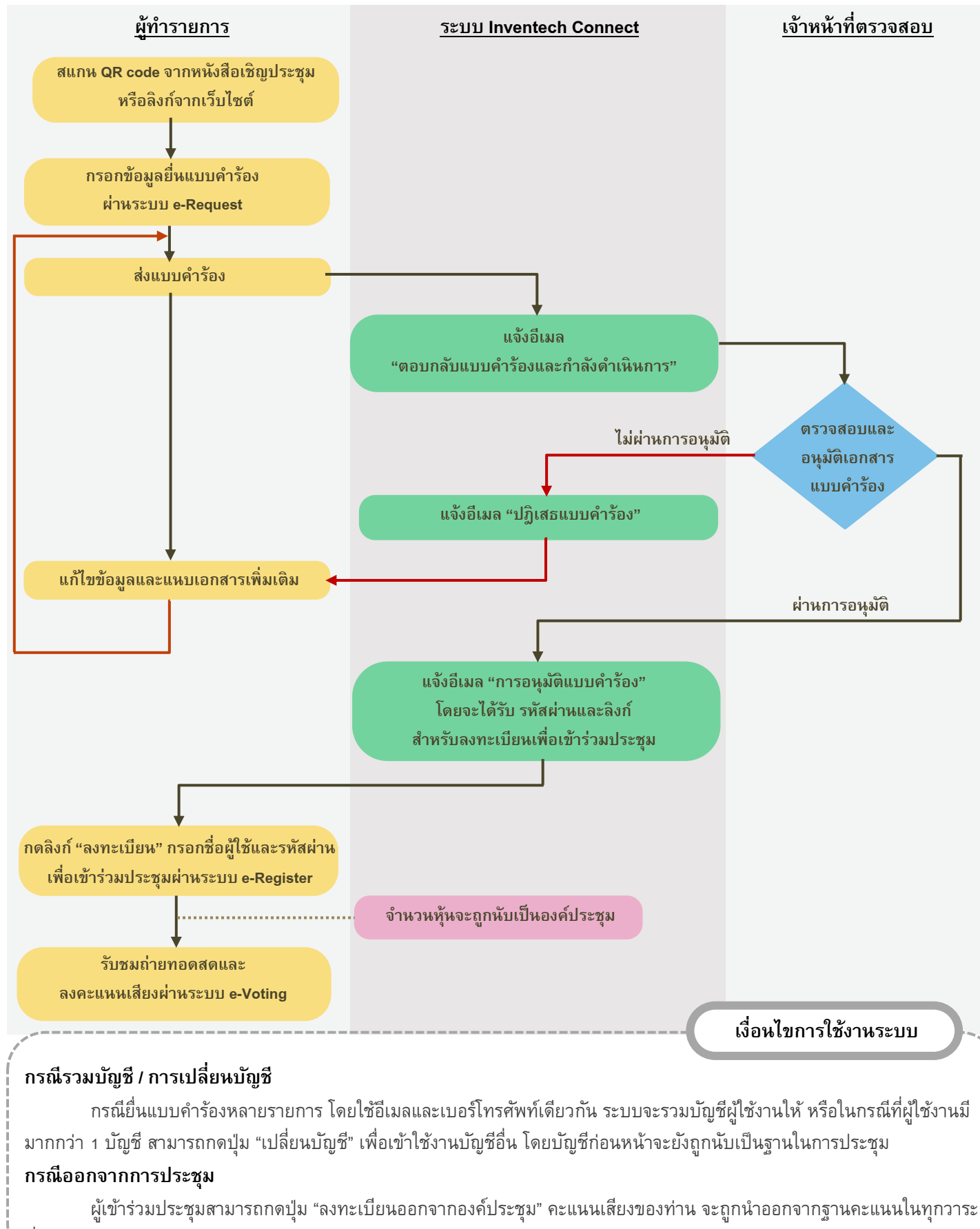

ที่ยังไม่ได้ดำเนินการ

**ด าเนิ นการ**

**ก่อ นวัน ประชุม**

สิ่งที่ส่งมาด้วย 10 หน้า 6